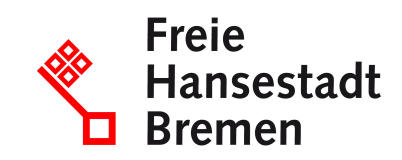

# **Produktkatalog bereitstellen im Kontext öffentlicher Beschaffungen im Lieferantencockpit**

Wenn Sie als Lieferant eine gültige Rahmenvereinbarung mit der öffentlichen Verwaltung haben, müssen Sie zum Abruf aus der Rahmenvereinbarung einen Produktkatalog über Liefer- und Dienstleistungen zur Verfügung stellen. Hierfür können Sie das Lieferantencockpit nutzen.

#### **Zuständige Stellen**

• [Der Senator für Finanzen](https://www.service.bremen.de/de/dienststelle/5bremen02.c.335018.de)

#### **Basisinformationen**

Wenn Sie als Lieferant eine gültige Rahmenvereinbarung mit der öffentlichen Verwaltung haben, müssen Sie zum Abruf aus der Rahmenvereinbarung einen Produktkatalog über Liefer- und Dienst-leistungen bereitstellen.

Der Produktkatalog ist das zentrale Medium, mit dem Sie Ihre Liefer- und Dienstleistungen präsentieren. Hierbei werden ausschließlich Daten für die Liefer- und Dienstleistungen akzeptiert, die in Ihrer Rahmenvereinbarung enthalten sind.

Der elektronische Produktkatalog kann ggf. aus einem bei Ihnen bestehenden Bestellsystem exportiert werden.

Die Bereitstellung Ihres Produktkatalogs kann über das Lieferantencockpit erfolgen. Das Lieferantencockpit ist eine zentrale Plattform für alle Lieferanten, die eine Rahmenvereinbarung mit dem Bund, den Ländern oder den Kommunen abgeschlossen haben. Hier haben Sie einen Überblick über alle Ihre Rahmenverträge und können Ihre Produktkataloge in einem einheitlichen Format über einen zentralen Zugang zur Verfügung stellen – auch wenn Ihre Kunden im öffentlichen Sektor verschiedene Katalogsysteme benutzen. So erleichtert das Lieferantencockpit die Zusammenarbeit der Lieferan-ten mit den Behörden.

Zur Bereitstellung der Katalogdaten Ihres Produktkatalogs über das Lieferantencockpit müssen diese als XML-Datei im Standard BME-cat 2005 bereitgestellt werden. Dieses Format deckt sowohl die erstmalige Katalogbereitstellung ab als auch Aktualisierungen Ihres Produktkatalogs.

Sobald der Produktkatalog durch Sie erstellt wurde, können Sie diesen im Lieferantencockpit bereitstellen. Über das Lieferantencockpit können Sie die Freigabe des Produktkatalogs beantragen.

#### **Voraussetzungen**

- Sie müssen eine gültige Rahmenvereinbarung mit der öffentlichen Verwaltung haben.
- Um das Lieferantencockpit zu nutzen, muss Ihr Unternehmen ein Konto im "Einheitlichen Unternehmenskonto" haben.
- Um das Lieferantencockpit zu nutzen, benötigen Sie ein ELSTER-Organisationszertifikat.

#### **Welche Unterlagen benötige ich?**

- Produktkatalog
- Elektronischer Produktkatalog im Format BMEcat 2005

Für das Lieferantencockpit

## **Verfahren**

Wenn Sie als Lieferant eine gültige Rahmenvereinbarung mit der öffentlichen Verwaltung haben, müssen Sie zum Abruf aus der Rahmenvereinbarung einen Produktkatalog über Liefer- und Dienstleistungen bereitstellen. Wenn Sie den Produktkatalog bereitstellen wollen, müssen Sie folgendes machen:

- Sie erstellen einen Produktkatalog oder exportieren einen Produktkatalog gemäß der Rahmenvereinbarung aus Ihrem Bestellsystem.
- Sie stellen den Produktkatalog bereit. Das können Sie über das Lieferantencockpit tun. Auch bei Änderungen an Ihrem Produktkatalog können Sie das Lieferantencockpit nutzen.
- Sie beantragen die Freigabe des Produktkatalogs.
- Die Produkte stehen nun für den Abruf durch Bestellungen bereit.

#### **Rechtsgrundlagen**

- <u>[§ 34 Abs. 2 BHO](https://www.gesetze-im-internet.de/bho/__34.html)</u>
- <u>[§ 63 Abs. 1 BHO](https://www.gesetze-im-internet.de/bho/__63.html)</u>
- [§ 34 Abs. 2 LHO](https://www.transparenz.bremen.de/metainformationen/haushaltsordnung-der-freien-hansestadt-bremen-landeshaushaltsordnung-lho-vom-25-mai-1971-67156?template=20_gp_ifg_meta_detail_d)
- <u>[§ 63 Abs. 1 LHO](https://www.transparenz.bremen.de/metainformationen/haushaltsordnung-der-freien-hansestadt-bremen-landeshaushaltsordnung-lho-vom-25-mai-1971-67156?template=20_gp_ifg_meta_detail_d)</u>
- <u>[§ 11 VVBesch](https://www.transparenz.bremen.de/metainformationen/verwaltungsvorschrift-fuer-die-beschaffung-der-freien-hansestadt-bremen-land-und-stadtgemeinde-bremen-vvbesch-131191?asl=bremen203_tpgesetz.c.55340.de&template=20_gp_ifg_meta_detail_d)</u>

#### **Weitere Hinweise**

Neben dem Lieferantencockpit können Sie Ihre Produktkataloge der öffentlichen Verwaltung über herkömmliche Wege zur Verfügung stellen. Hierzu muss eine Abstimmung mit der öffentlichen Verwaltung je Katalogsystem erfolgen.

### **Welche Fristen sind zu beachten?**

Es gibt keine Frist.

#### **Wie lange dauert die Bearbeitung?**

Die Bereitstellung des Produktkatalogs kann nur während der Rahmenvertragslaufzeit erfolgen. Die maximale Laufzeit von Rahmenvereinbarungen ist je nach Vergabeverordnung unterschiedlich.

#### **Welche Gebühren/Kosten fallen an?**

Kostenlos